# **2.7 Manuel d'installation Fortran**

# **2.7.1 Environnement de programmation**

Il existe plusieurs compilateurs gratuits et environnements de développement intégrés disponibles, mais j'ai de nombreuses années d'expérience du compilateur Silverfrost FORTRAN et de PLATO IDE. Ils sont gratuits pour un usage personnel à domicile. Je le recommande car il est très simple à utiliser et à installer. Il est livré avec un débogueur intégré afin que vous puissiez vérifier votre code pour les erreurs au moment de l'exécution.

La traduction d'un programme écrit dans un langage évolué vers le langage machine est effectuée par un logiciel appelé compilateur. Pour le langage Fortran il existe plusieurs compilateurs sur le marché comme : Salford FTN95, Intel Fortran Compiler, Absoft Fortran Pro, IBM Fortran 95 compiler, Lahey/Fujitsu Fortran 95 compiler, ...

Dans ce polycopie, nous avons choisi de travailler avec le compilateur Silverfrost FORTRAN et de PLATO IDE. Ils sont gratuits pour un usage personnel à domicile. Cet environnement est très simple à utiliser et à installer. Il est livré avec un débogueur intégré afin que vous puissiez vérifier votre code pour les erreurs au moment de l'exécution.

## **2.7.2 Présentation de l'editeur PLATO**

Plato est un «environnement de programmation». Dans Plato, vous pouvez créer et modifier des programmes et les faire fonctionner. L'éditeur de Plato est spécial : il comprend la syntaxe de divers langages de programmation. Nous indiquons à Plato le langage que nous utilisons lorsque nous créons notre fichier vide et l'enregistrons avec une extension .f95 (FORTRAN 95). Pourvu que vous ayez donné à votre fichier l'extension appropriée, l'éditeur de Plato pourra vérifier la syntaxe du programme, en mettant en évidence les différents mots-clés qu'il connaît en utilisant un code couleur pour distinguer les différents éléments du langage.

Trois types de fichiers interviennent dans l'élaboration d'un programme Fortran :

- Le fichier source (extension .F95) écrit par le programmeur
- Le fichier objet (extension .OBJ) généré par le compilateur
- Le fichier exécutable (extension .EXE) généré par l'éditeur de liens.

Le programmeur écrit le fichier source contenant le programme Fortran. Le compilateur traduit se dernier en langage machine et sauvegarde le résultat dans le fichier objet. Si le fichier objet contient des appels vers d'autres fichiers objets, l'éditeur de liens se chargera alors de les relier dans un fichier exécutable.

### **2.7.3 Install FTN95 Personal Edition**

Recherchez l'édition personnelle Silverfrost FTN5 ou cliquez sur ce lien [https://](https://www.silverfrost.com/11/ftn95/ftn95_fortran_95_for_windows.aspx) [www.silverfrost.com/11/ftn95/ftn95\\_fortran\\_95\\_for\\_windows.aspx](https://www.silverfrost.com/11/ftn95/ftn95_fortran_95_for_windows.aspx) Téléchargez et installez le logiciel en acceptant toutes les valeurs par défaut.

### **2.7.4 Votre première session de programmation**

- Localisez et double-cliquez sur l'icone plato
- Cliquez sur Fichier, Nouveau
- Sélectionnez Free Format Fortran File
- Ecrire le code suivant :

```
program first
!mon premier programme fortran
print*, 'Ceci<sub>Ll</sub>est<sub>L</sub>mon<sub>Ll</sub>premier<sub>Ll</sub>programme<sub>L</sub>Fortran'
endprogram first
```
- Cliquez sur Fichier, Enregistrer sous
- Tapez mon\_premier\_prog.f95

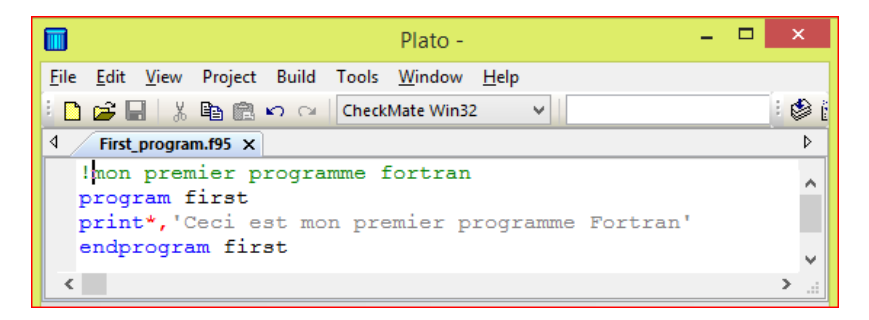

FIGURE 2.1 – saisie du code

Compiler le programme **Build** puis **Compile**

| $Plato -$                                                         | ×                   |
|-------------------------------------------------------------------|---------------------|
| File Edit View Project Build Tools Window Help                    |                     |
| ■ d3 日 ※ 亀 幽 い ∼ │CheckMate Win32<br>$\checkmark$                 | ❀                   |
| ◁<br>First program.f95 X                                          |                     |
| !mon premier programme fortran                                    |                     |
| program first<br>print*, 'Ceci est mon premier programme Fortran' |                     |
| endprogram first                                                  |                     |
|                                                                   |                     |
| Output                                                            | $\mathbf{I} \times$ |
|                                                                   |                     |
| Compiling and linking file: First program.f95                     |                     |
| Creating executable: G:\cours informatique SM\Fortran\Fi          |                     |
| Compilation and linking completed.                                |                     |
| $\overline{\phantom{a}}$                                          |                     |
| Ready<br>Ln 1, Col 2                                              | i                   |

FIGURE 2.2 – Compilation du programme

## **Lancer votre premier programme FORTRAN**

Pour lancer l'exécution du programme, cliquer sur **Build** puis sur **Start Run**